# 广东省农业农村厅

# 关于组织开展 2024 年广东省农作物 种业统计工作的通知

各地级以上市农业农村局,深圳市市场监督管理局,各有关单位:

种业统计是形势研判、制定政策的重要支撑。为全面摸清我 省种业行业底数,更好支撑服务种业振兴行动,按照《农业农村 部种业管理司关于做好 2024 年全国农作物种业统计工作的通 知》要求,我厅将组织开展 2024 年广东省农作物种业统计工作, 请各级农业农村部门按照《全国农技中心关于做好 2024 年农作 物种业统计工作的通知》要求,认真做好统计工作,现就有关事 项通知如下。

#### 一、组织各单位填写报表

请各级农业农村部门组织辖区内各机构和持证种子企业登录 中国种业大数据平台(http://202.127.42.145/bigdataNew/), 点击"统计调度"选择相应系统登录填报填报信息。"机构用户" 登录名为行政区划代码; "企业用户"的登录名为农作物种子生 产经营许可证上的企业全称,统一按去年的密码登录。新增"企 业用户"登录,初始密码均为 1qaz@WSX, 需要修改密码进行账 号激活。若无法确认登录名和密码,请联系本级统计部门获取,

系统的详细功能介绍请在系统帮助里下载系统操作手册。(操作 流程参考附件 1)。

#### 二、统计内容

(一)工作开展情况。全省各级种子管理机构(部门)工作开 展情况,包括种子检验、市场监管、监督抽查、救灾备荒等内容。

(二)企业经营情况。持有效农作物种子生产经营许可证企 业经营情况,包括人员组成、科研投入、资产规模、营收情况、 进出口等内容。

(三)种子供需情况。农作物种子的制种面积、产量、用种 面积、商品化率、加权单价等。

#### 三、有关要求

(一)规范填报、严格审核。各级种子管理机构要通过系统 内置明确各统计对象的具体任务,确保实现统计全覆盖;要确保 统计人员熟练掌握统计软件的使用方法、充分理解报表中各项指 标的含义,严格按统计要求组织各有关单位填报;要落实基层种 子管理机构的初审责任,同时要加大对本辖区重点企业、特色企 业的实地调研,对这些企业的关键指标进行核实,确保统计数据 准确真实可靠。

 $-2 -$ (二)按时完成。各级种子管理机构应尽快完成本辖区统计 对象确定、统计任务分配以及种业工作职责情况表、统计工作责 任分工表的在线填报;于 3 月 15 日前完成本辖区种业工作情况 报表、种子产供需报表、种子经营企业情况报表(上市企业年报 发布后单独上报)和农作物品种推广情况统计表的填报审核工 作;于 3 月 29 日前将"农作物种业统计工作总结"(附件 2)、 "重点企业名录"(附件 3)PDF 版盖章扫描件和 word 版发送至 广东省农业技术推广中心邮箱 nynct-tgzxzz@gd.gov.cn。

(通知和附件可在省农业农村厅官网下载)

附件:1.全国农作物种业统计系统填报方法与工作流程

2.农作物种业统计工作总结提纲

3.重点企业名录(示例)

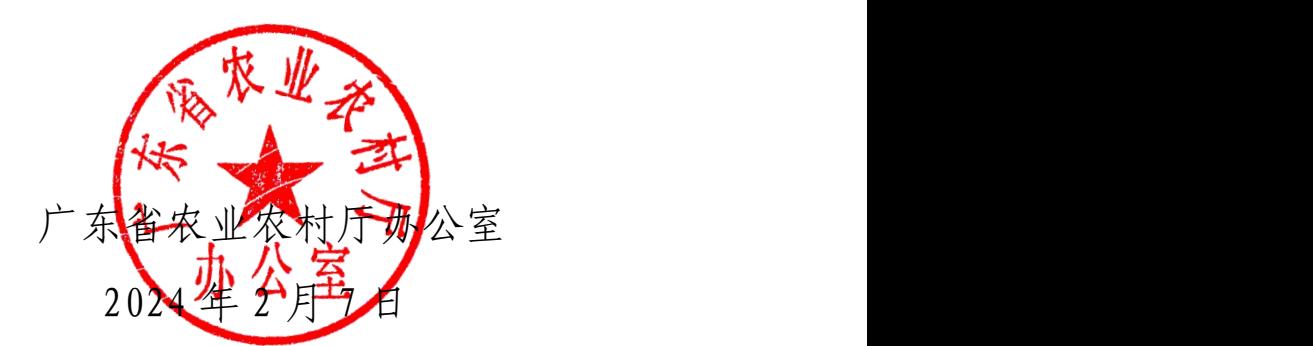

(联系人及电话:高磊 15692436650、秦德均 13760894302, 邮箱:nynct-tgzxzz@gd.gov.cn)

### 全国农作物种业统计系统填报方法与工作流程

全国农作物种业统计系统由管理员用户、企业统计管理员用 户、种业工作信息员用户和企业用户四类角色操作。管理员用户、 种业工作信息员和企业统计管理员用户又分为省、市、县三级。 管理员用户为各级农业农村行政主管部门,负责统筹辖区整体工 作,指定本级企业统计管理员用户和种业工作信息员用户(管理 员用户、企业统计管理员用户和种业工作信息员用户可为同一账 号)。企业统计管理员用户负责统筹本辖区内企业数据催报审核 工作,种业工作信息员用户负责填报管理员分配的种业工作情况 报表。企业用户为统计年度内持有效农作物种子生产经营许可证 的企业,负责填报本企业年度经营情况报表。各类用户登录中国 种业大数据平台(http://202.127.42.145/bigdataNew/),点 击"统计调度"选择"全国农作物种业统计系统" (http://202.127.42.89:8061/)登录,工作流程及操作指南如下 (详细的操作指南可在登录界面下载操作手册和操作视频查看)。

一、管理员用户

(一)用户登录

 $-4$  – 各级"管理员用户"的登录账号为行政区划代码,密码与上 一年度一样;如若忘记可联系上级主管部门获取(系统的详细功 能介绍请在系统帮助里下载操作手册)。

(二)任务分配

#### 1.填报职责分工表

各级"管理员用户"登录系统后应在我的工作台界面填报"本 级农作物种业统计工作责任分工表",同时也可在本界面查看导 出辖区的统计工作责任分工情况表。

#### 2.分配本级种业工作信息员用户

各级"管理员用户"在填报完成职责分工表后,应按照系统 提示前往"系统管理"的"本级种业工作信息员用户"界面添加 "种业工作信息员用户"和"企业统计管理员用户",按照操作 提示设置用户的权限并通知"种业工作信息员用户"进行数据填

报,通知"企业统计管理员用户"进行企业管理等操作。用户权 限设置应与"本级农作物种业统计工作责任分工表"一致,若需 更改权限请在"权限管理"界面进行更改。

(三)数据上报

#### 1.本级数据审核上报

各级"管理员用户"根据任务分工组织本级相关"种业工作 信息员用户"登录自己的账号填报相应种业工作情况表, "管理 员用户"负责本级种业工作情况表所有内容的最终把关,报表数 据核实无误后点击上报。数据填报可在线填报,也可下载导入模 板,线下填写后导入。

#### 2.辖区数据审核上报

"管理员用户"负责组织辖区各级的种业工作情况填报、催 报和审核工作。数据审核可以通过线上和线下两种方式。

线上审核:通过"数据审核"功能完成相关操作,若是有问 题的报表,可双击指标项做颜色标记然后写明原因直接退回数据 上报的"管理员用户",并通知其修改重报。若数据无误,直接 点击审核通过。可以单张报表审核无误后点击审核通过, 也可同 一账户 6 张报表审核无误后整体点击审核通过。

线下审核:通过"数据导出"功能,按照不同报表类型导出 做线下审核,审核出的问题项需通过"数据审核"找到该报表标 注问题项后退回重报。无问题的数据,则可通过"批量审核"功 能勾选无问题的数据报表一次性审核通过。

"省级管理员用户"负责辖区种业工作情况的最终审核和上 报,统筹把控工作进度,并将审核无误的数据导入中间库,以便 后续数据分析。

二、企业统计管理员用户

(一)用户登录

各级"企业统计管理员用户"的登录账号和密码由本级管理 员用户设置,与上年一样。如若忘记可联系本级管理员用户或上 级主管部门获取(系统的详细功能介绍请在系统帮助里下载操作 手册)。

(二)企业名录核查

 $-6 -$ 各级"企业统计管理员"可在"企业情况总览"里看到统计

年度内本辖区内所有企业的分布情况,可以到"企业用户管理" 界面看到本年度所有企业情况,可将企业用户名录导出进行核 查,若有名录未覆盖的企业需将企业信息报给"省级企业统计管 理员",由"省级企业统计管理员"通过"企业用户管理"界面 的"新增"功能统一新增。在新增企业用户时,若企业有多个许 可证号的可点击许可证号旁的"+"新增行填写,按照要求将数 据补充完整后点击保存即可完成企业新增。

(三)组织企业填报

企业名录核查无误后,各级"企业统计管理员"组织本辖区 所有企业进行填报,并负责企业数据的催报和审核。数据审核可 以通过线上和线下两种方式。

线上审核: 通过"企业数据管理"功能完成相关操作,若是 有问题的报表,可双击指标项做颜色标记然后写明原因直接退回 数据上报企业,并通知其修改重报。若数据无误,直接点击审核 通过。可以单张报表审核无误后点击审核通过, 也可同一账户 9 张报表审核无误后整体点击审核通过。

线下审核:通过"企业数据导出"功能,按照不同报表类型 导出做线下审核,审核出的问题项需通过"企业数据管理功能" 找到该企业相应报表标注问题项后退回重报。无问题的数据,则 可通过"批量审核"功能勾选无问题的数据报表一次性审核通过。

"省级企业统计管理员"负责本辖区所有企业数据的最终审 核和上报工作,统筹把控工作进度,并将审核无误的数据导入中

 $-7 -$ 

间库,以便后续数据分析。若是导入中间库后发现数据有误需要 返回"数据管理"企业表单里退回让企业重报,企业重报数据再 次审核无误后, 勾选该企业报表导入中间库即可覆盖上次数据。

#### 三、种业工作信息员用户

(一)用户登录

"种业工作信息员用户"的登录账号和密码由本级管理员用 户设置,与上年一样。若忘记登录名和密码,请联系本级"管理 员用户"获取,系统的详细功能介绍请在系统帮助里下载系操作 手册。

(二)数据填报

"种业工作信息员用户"登录系统后请在"数据上报"界面 填报统计年度的种业工作情况表,所有报表填报完成后,点击保 存即可。如需修改请告知本级"管理员"后进行修改。

#### 四、企业用户

(一)用户登录

"企业用户"的登录名为农作物种子生产经营许可证上的企 业全称,密码与上一年一样。新增"企业用户"的登录名为农作 物种子生产经营许可证上的企业全称,密码联系本级或上级管理 部门获取。若无法确认登录名和密码,请联系本级"企业统计管 理员"或上级"企业统计管理员"获取,系统的详细功能介绍请 在系统帮助里下载系统操作手册。

(二)数据填报

— 8 —

"企业用户"登录系统后请在"数据上报"界面填报统计年 度本企业经营情况表,所有报表填报完成后,保存点击上报即可。 上报后如需修改请联系"企业统计管理员"退回修改。

附件 2

## 农作物种业统计工作总结提纲

#### 一、工作开展情况

主要包括工作完成时效(未按时完成说明原因)、工作完成 质量(主要包括数据上报情况、数据审核情况,机构和企业应报 未报情况及未报原因、重点企业数据审核情况、重点指标的审核 情况、异常指标的核实情况、年际间企业数据变化异常企业核实 情况等内容)、工作推进中的一些较好的经验做法,数据上报与 审核的主要方式方法,数据分析利用等方面的成效等。

#### 二、主要举措

主要包括接到文件后,各省级农业农村部门落实文件的主要 措施、工作方案、工作机制(包括但不限于行政与事业单位的协 调配合、各级涉种单位的协调落实、与企业的协调落实等方面) 等情况。

#### 三、问题及建议

各省(区、市)在工作推进过程中存在的困难以及对统计工 作的建议等。

附件 3

## 重点企业名录(示例)

填报单位:(印章)

| 序<br>묵   | 企业名称 | 种子销售总额<br>万元, | 序号       | 企业名称 | 商品种子销售总额<br>万元 | 序号       | 企业名称 | 本企业商品种子销售总额<br>万元 |
|----------|------|---------------|----------|------|----------------|----------|------|-------------------|
|          |      |               |          |      |                |          |      |                   |
|          |      |               | ∼        |      |                |          |      |                   |
|          |      |               |          |      |                |          |      |                   |
| $\cdots$ |      |               | $\cdots$ |      |                | $\cdots$ |      |                   |

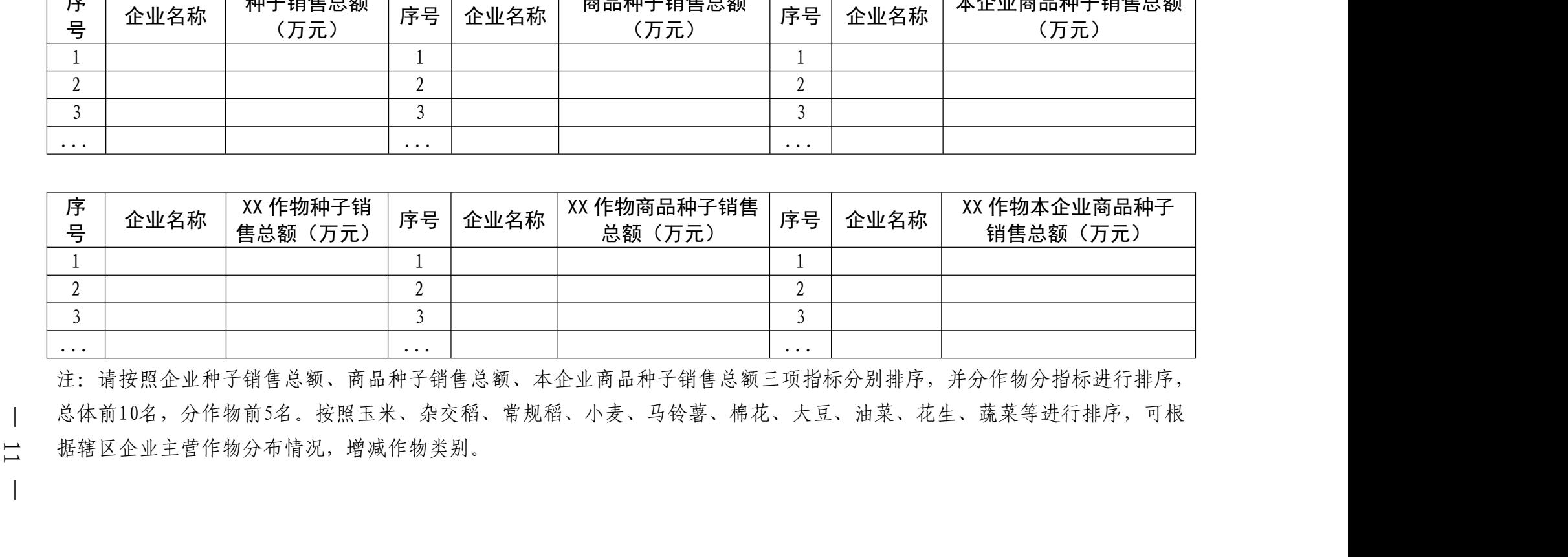

注:请按照企业种子销售总额、商品种子销售总额、本企业商品种子销售总额三项指标分别排序,并分作物分指标进行排序, 总体前10名,分作物前5名。按照玉米、杂交稻、常规稻、小麦、马铃薯、棉花、大豆、油菜、花生、蔬菜等进行排序,可根

公开方式:主动公开